### << Re-Segment Sections In Local Monographs >>

#### /opt/lampp/htdocs/interface/

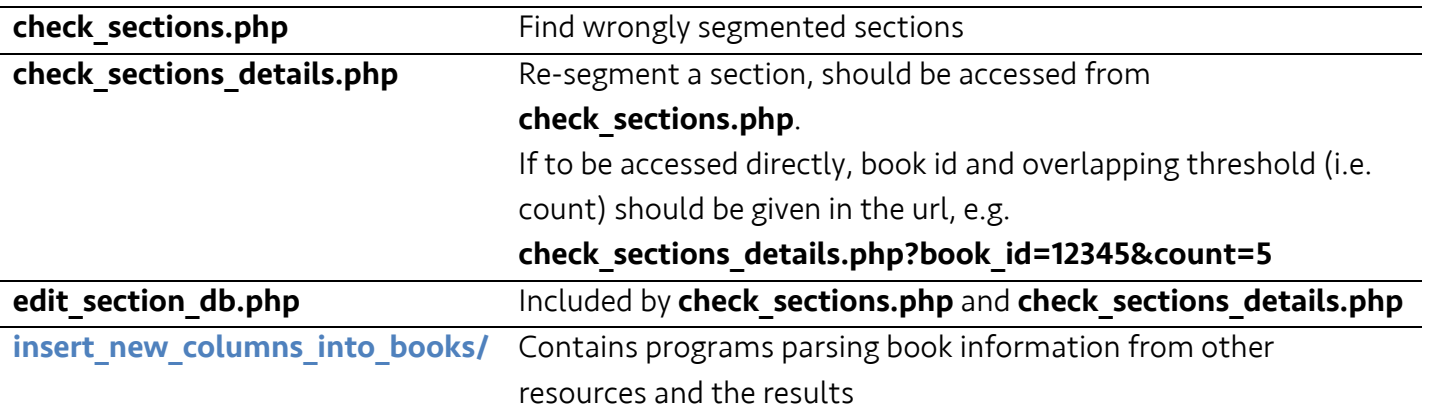

### << Search For Keywords In Local Monographs >>

/opt/lampp/htdocs/search/

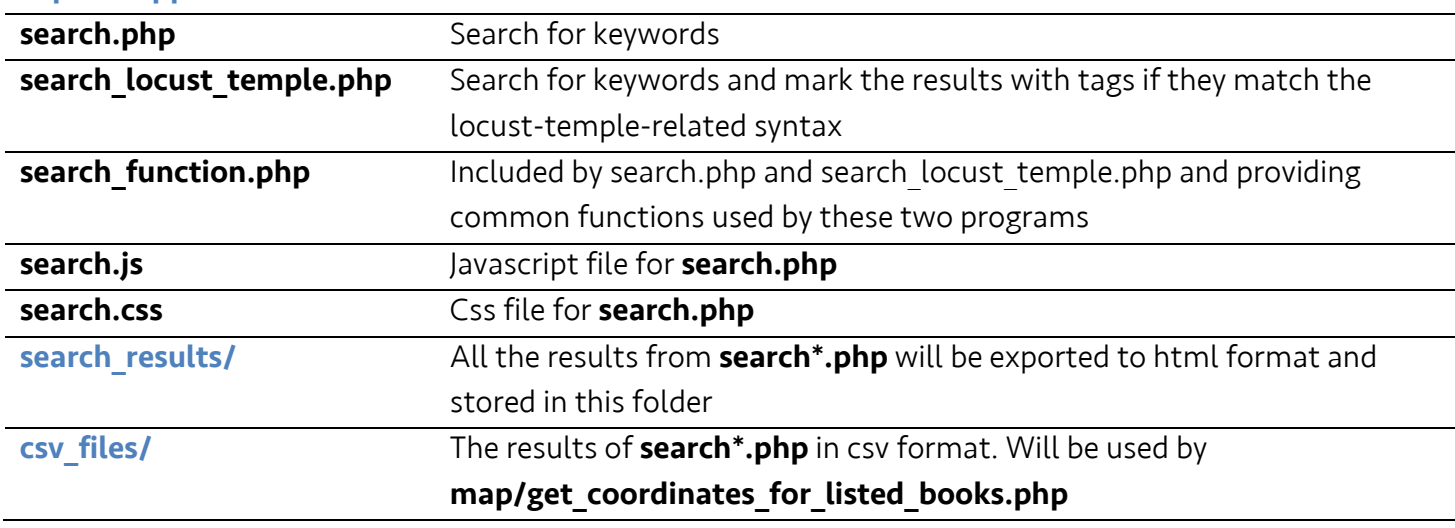

Note:

- 1. Before users are linked from the search results to the visualization page, map.php, they are firstly directed to map/get coordinates for listed books.php, in which the program gets from database the coordinates of the books listed in the search results stored in search/csv\_files/, writes them in a file under map/datasets, and redirect the users to map.php. So that users do not have to re-run the search program if the coordinates in the database is changed, instead clicking on the link in the html version of search results will do.
- 2. Indexing is not done yet, because the default indexing method by MySQL only applies to spaceseparated languages. The searching still takes a long time, possible solution:
	- a. Additional column storing reversed content http://stackoverflow.com/questions/7848445/how-to-use-prefix-wildcards-like-abcwith-match-against
	- b. Plugin Mysqlcft

The plugin is already installed, only have to execute the command (takes very long): ALTER IGNORE TABLE Gazetteer.contents ADD FULLTEXT INDEX content\_mysqlcft (content) WITH PARSER mysqlcft; http://zyan.cc/post/356/ https://code.google.com/p/mysqlcft/

### << Visualize Data From Local Monographs >>

#### /opt/lampp/htdocs/map/

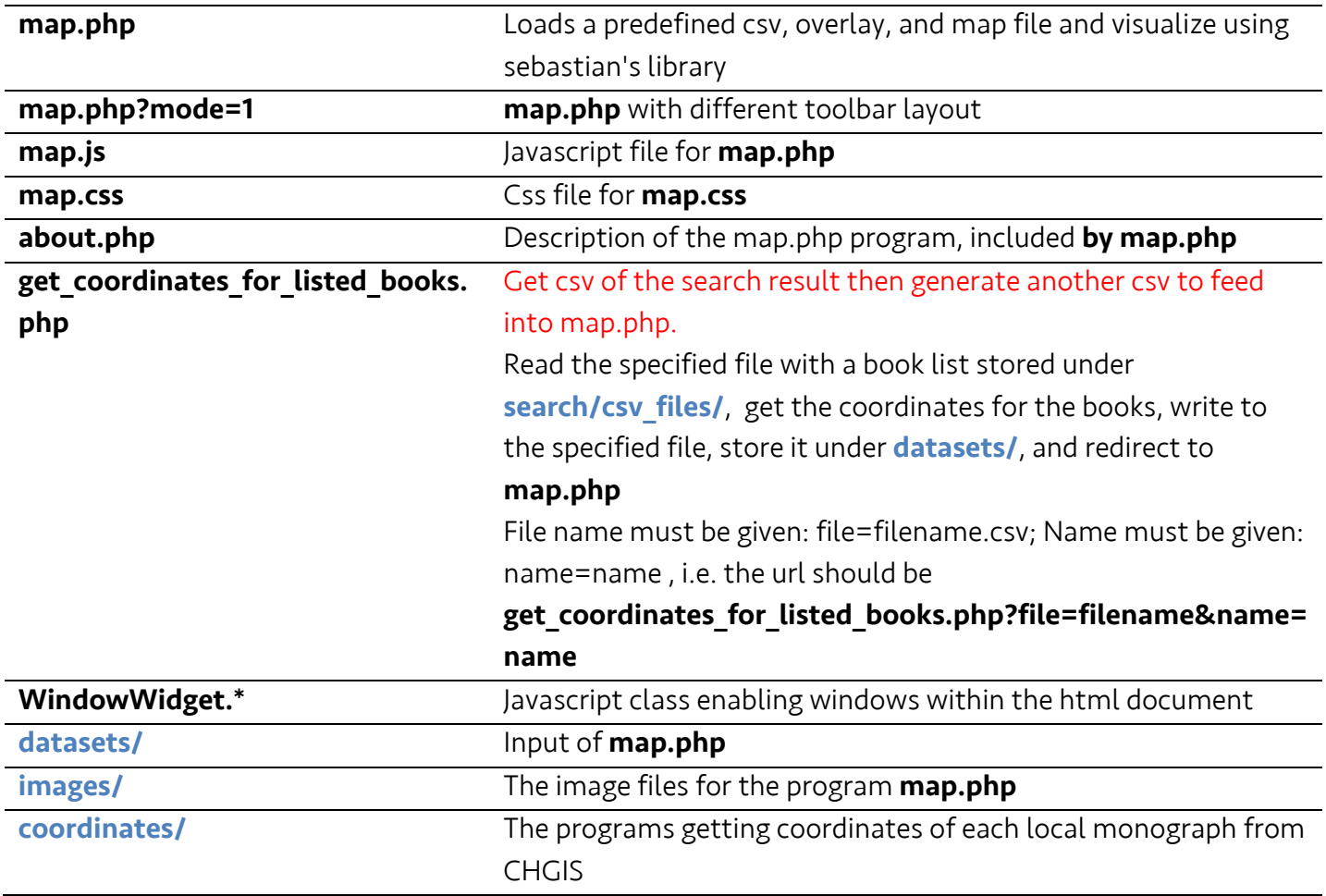

### Change the list of background maps:

Find the variable "backgroundMapArray" in **map.js** and alter the list in accordance with the format.

#### Change the list of overlays:

Find the variable "overlayArray" in map.js, and insert a new overlay by giving "name" and "layer name". The name is to be displayed to the users. The layer name refers to the "name" as seen in GeoServer in layer preview.

### Change the list of dataset (csv format):

Find the variable "datasetArray" in **map.js**, and insert a new dataset by giving "name" and "path". The name is to be displayed to the users. The path refers to the path to the csv file.

### Change the colors representing the datasets:

Find the variable "colorArray" in map.js, and insert new colors. r1, g1, b1 refer to the color shown when the dataset is active/chosen. r0, g0, b0 refer to the color shown when the dataset is inactive/not chosen.

### Locate the "overlay" panel in the map:

Give the parameter mode=1 in the url for **map.php**, i.e. **map.php?mode=1** 

### << Get the Coordinates for Each Local Monograph >>

/opt/lampp/htdocs/map/coordinates/

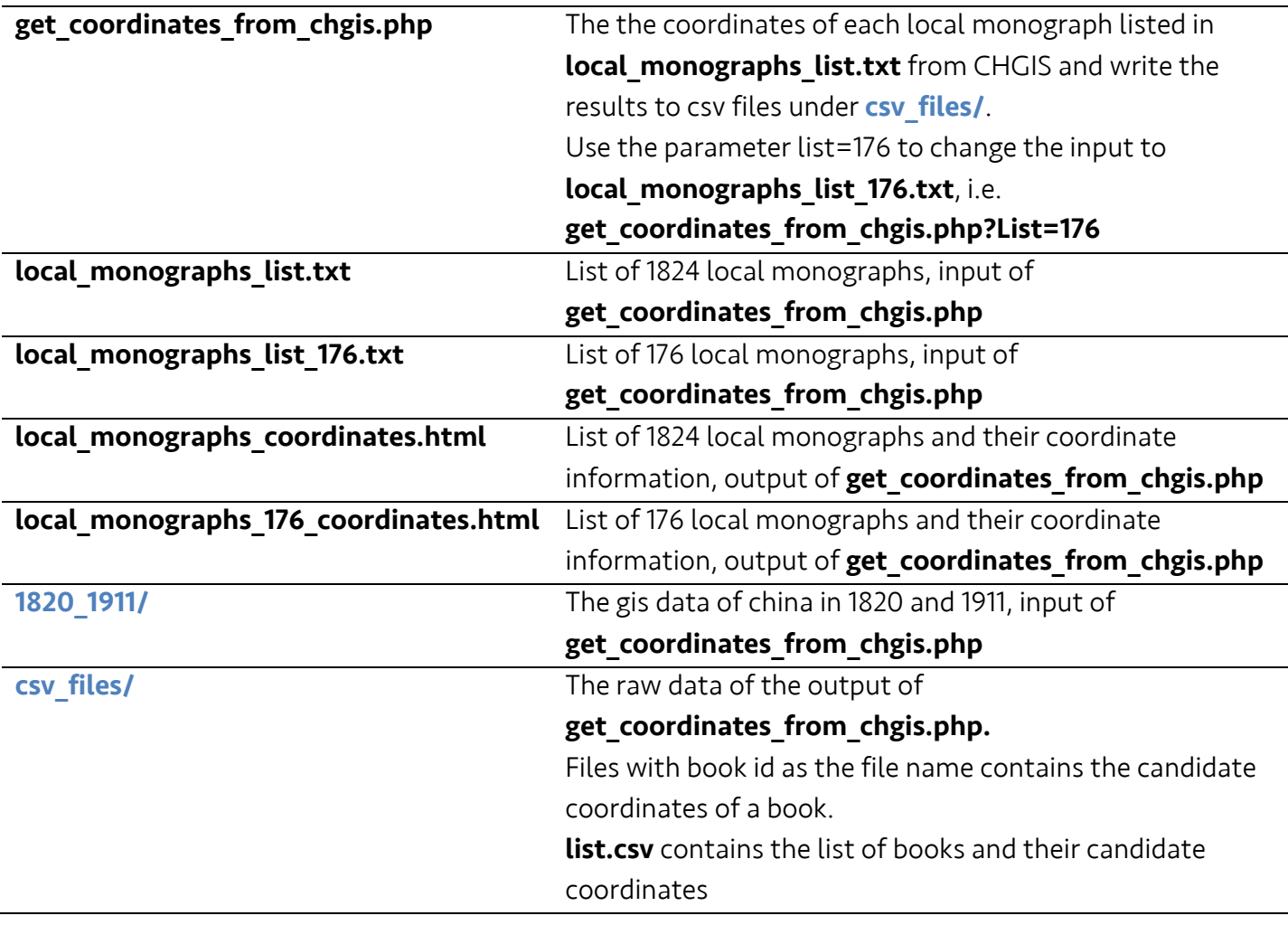

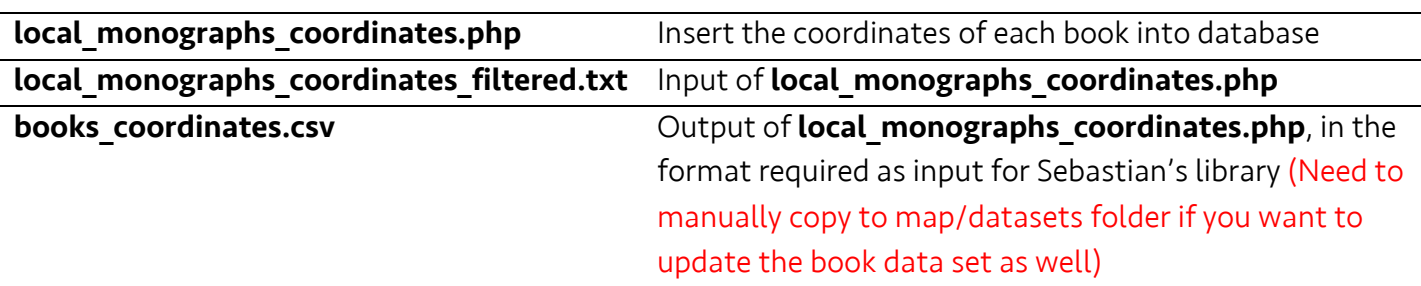

### Create txt input files from excel:

Copy all the needed cells from excel and paste it in text wrangler, the columns should be automatically separated with tabs and rows with line feeds. Save the file in txt. (as local monographs coordinates filtered.txt)

# << Visualize the Possible Coordinates of Each Local Monograph >>

### /opt/lampp/htdocs/map/coordinates/

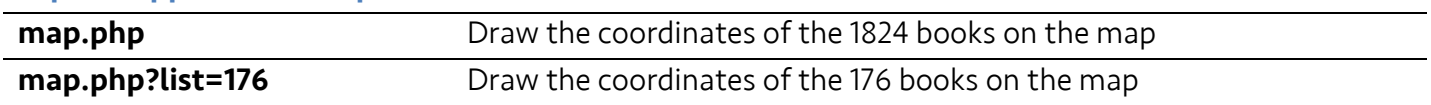

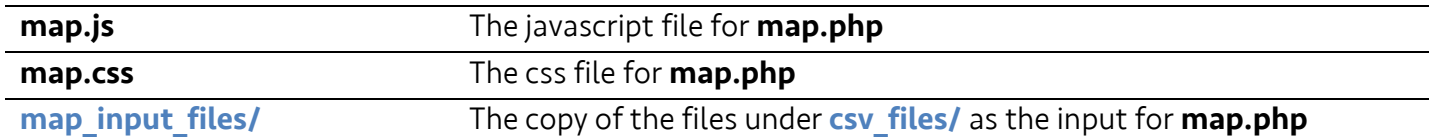

# << Get the Coordinates of Provincial Capitals for Each Local Monograph >>

#### /opt/lampp/htdocs/map/coordinates/

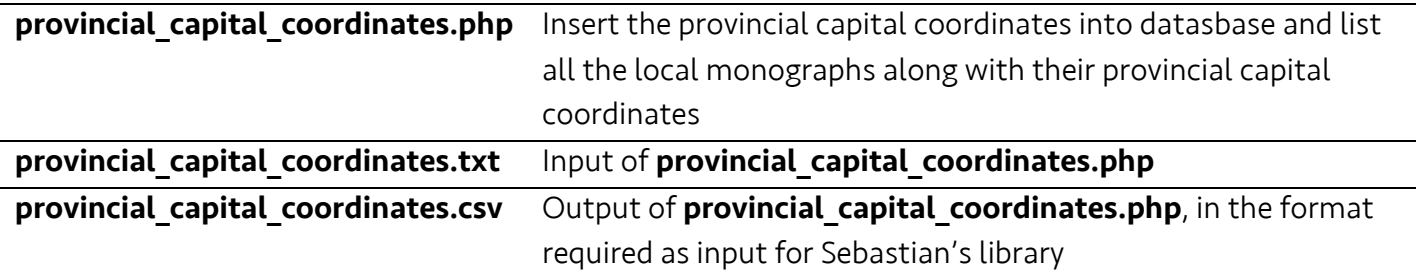

#### << Insert Additional Book Information Into Database >> /opt/lamp/htdocs/interface/insert\_new\_columns\_into\_books/

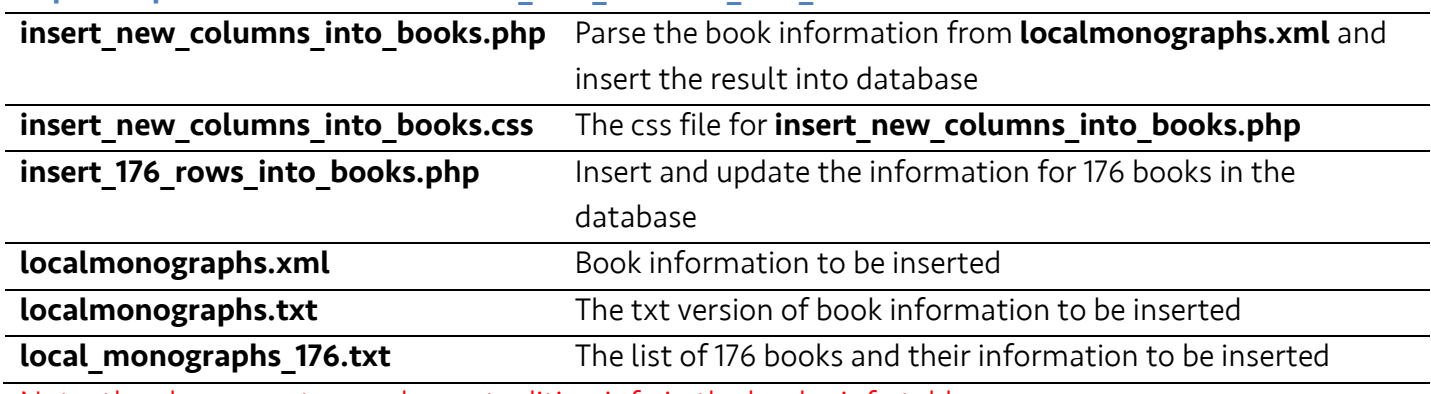

Note: the above was to supplement edition info in the books info table.

### << Get New Books From Sinica >>

# /opt/lamp/htdocs/interface/insert\_new\_columns\_into\_books/

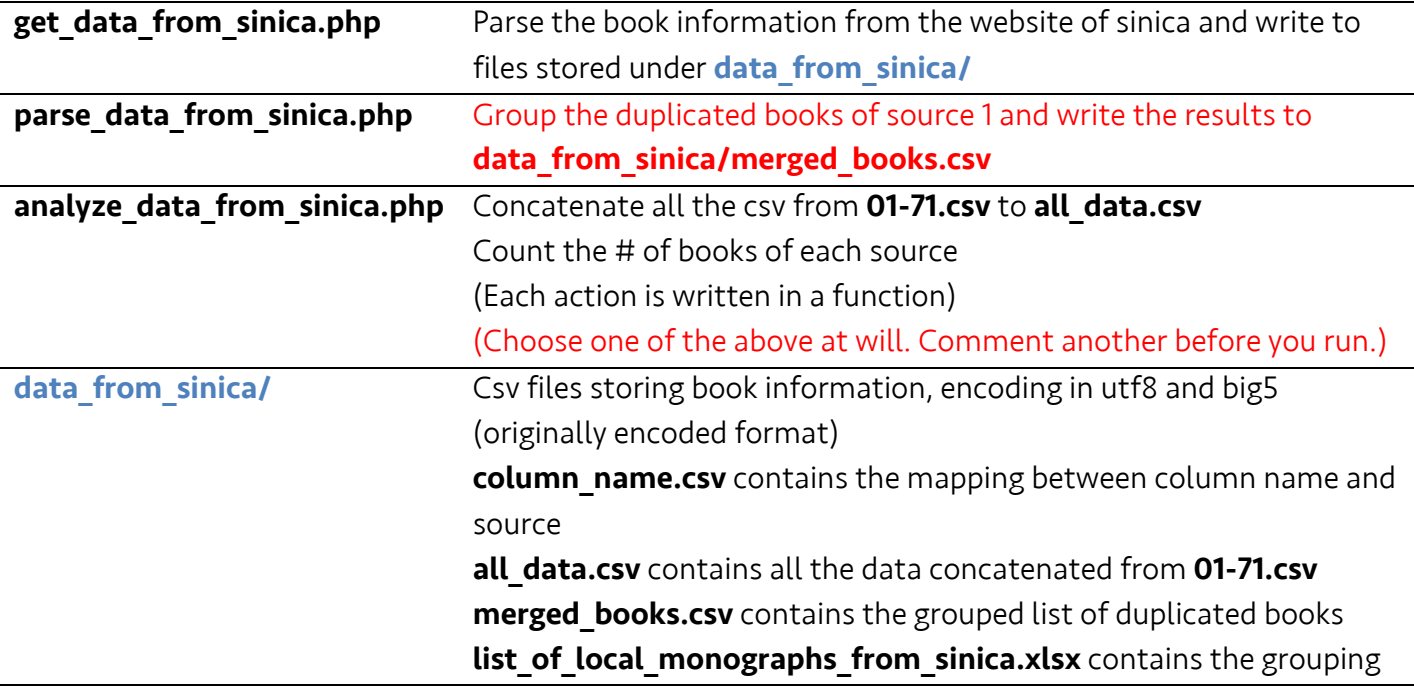

Note:

These books are not yet stored in the database

<< Sebastian's Library >> /opt/lampp/htdocs/geotemco/